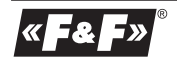

**F&F Filipowski sp. j. Konstantynowska 79/81 95-200 Pabianice tel/fax (+48 42) 215 23 83; 227 09 71 POLAND http:/www.fif.com.pl e-mail: biuro@fif.com.pl**

### PANELOWY WYŚWIETI ACZ z magistralą Modbus

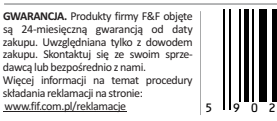

**MR-LED-T**

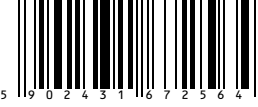

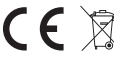

**Nie wyrzucać tego urządzenia do śmietnika razem z innymi odpadami!**  Zgodnie z ustawą o zużytym sprzęcie, elektrośmieci pochodzące z gospodarstwa domowego można oddać bezpłatnie i w dowolnej ilości do utworzonego w tym celu punktu zbierania, a także do sklepu przy okazji dokonywania zakupu nowego sprzętu (w myśl zasady stary za nowy, bez względu na markę). Elektrośmieci wyrzucone do śmietnika lub porzucone na łonie przyrody, stwarzają zagrożenie dla środowiska oraz zdrowia ludzi.

# **Opis urządzenia**

MR-LED-T jest panelem użytkownika dla systemów z komunikacją Modbus RTU. Umożliwia wyświetlanie wartości odczytanej w systemie oraz udostępnia 3 przyciski, które można wykorzystać jako wejścia. Moduł zamykany jest w obudowie panelowej 36×72 mm z 14 mm wyświetlaczem w przedniej części.

Wartość pokazywana na wyświetlaczu jest odzwierciedleniem wartości z rejestru Modbus urządzenia. Możliwe jest wyświetlenie liczb z zakresu -999 do 9999. Wyświetlanie liczb ułamkowych możliwe jest poprzez ustawienia pozycji przecinka w dowolnym miejscu przez odpowiadający temu rejestr.

Przyciski dostępne na przedniej części urządzenia mogą zostać wykorzystane jako sygnały sterujące.

Każdorazowe naciśnięcie przycisku zmienia wartość pojedynczego rejestru, dzięki czemu możliwe jest odczytanie, ile razy został naciśnięty dany przycisk od momentu ostatniego odczytania jego stanu.

## **Główne menu konfiguracyjne**

Wszystkie ustawienia urządzenia można wykonać przy użyciu dostępnego z pozycji przycisków menu konfiguracyjnego. Aby przejść do menu należy przez czas około 8 sekund przytrzymać naciśnięty przycisk [F2]. Na wyświetlaczu pojawi się napis 0000 oznaczający tryb wprowadzania hasła serwisowego, pierwsza z cyfr będzie migać:

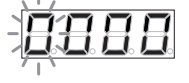

Należy wprowadzić hasło serwisowe (domyślnie: 0000).

Przyciski [F1/F3] służą do zmiany wartości danej pozycji, przycisk [F2] zatwierdza ustawioną wartość danej pozycji hasła (aktualnie ustawiana pozycja miga).

W przypadku wpisania nieprawidłowego hasła, wyświetlony zostanie komunikat błędu:

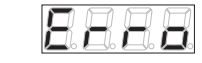

Następnie urządzenie przejdzie w tryb normalnej pracy. Po podaniu prawidłowego hasła zostanie wyświetlona pierwsza pozycja głównego menu konfiguracyjnego:

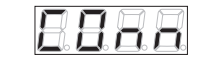

Wyjście z menu następuje automatycznie po 30 sekundach bezczynności lub po wybraniu pozycji "EXIT"

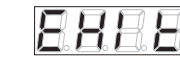

i zatwierdzeniu wyboru przyciskiem [F2].

Po wprowadzeniu prawidłowego hasła, jest ono pamiętane jeszcze przez 2 minuty po wyjściu z menu, co pozwala na ponowne wejście do ustawień (w przeciągu 2 minut od ostatniego opuszczenia menu) bez konieczności ponownego wpisywania hasła.

# **Menu konfiguracji parametrów komunikacji**

Menu konfiguracji parametrów komunikacji znajduje się na pozycji nr 1 w głównym menu konfiguracyjnym "CONN":

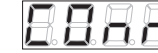

Po zatwierdzeniu wyboru przyciskiem [F2] zostanie wyświetlone menu konfiguracji parametrów komunikacji. Pozycia nr 1 menu konfiguracji parametrów komunikacji ADDR"<sup>.</sup>

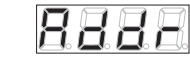

Pozycja "ADDR" służy do ustawienia adresu urządzenia widzianego przez protokół Modbus RTU wzakresie 1÷247.

Po wciśnięciu przycisku [F2] należy przyciskami [F1/F3] ustawić oczekiwaną wartość i następnie zatwierdzić ustawioną wartość przyciskiem [F2].

Pozycja nr 2 w menu konfiguracji parametrów komunikacji "BAUD":

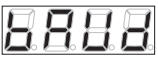

Pozycja "BAUD" służy do ustawienia prędkości komunikacji interfejsu komunikacyjnego RS-485 w zakresie poniżej przedstawionych wartości:

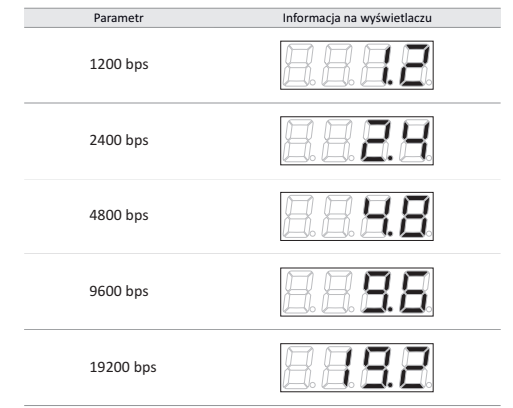

*ciąg dalszy tabeli na następnej stronie*

*ciąg dalszy tabeli z poprzedniej strony*

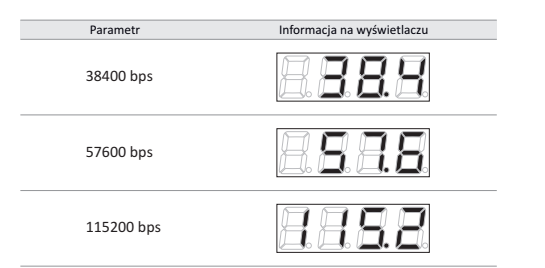

Po wciśnięciu przycisku [F2] należy przyciskami [F1/F3] ustawić oczekiwaną wartość i następnie zatwierdzić ustawioną wartość przyciskiem [F2].

Pozycja nr 3 menu konfiguracji parametrów komunikacji: "PARI":

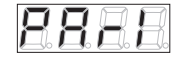

Pozycja "PARI" służy do ustawienia kontroli bitów parzystości interfejsu komunikacyjnego RS-485 zakresie poniżej przedstawionych wartości:

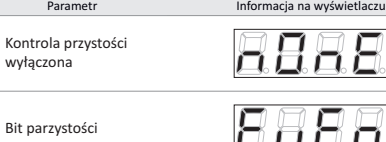

w

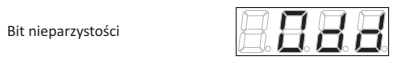

□

Po wciśnięciu przycisku [F2] należy przyciskami [F1/F3] ustawić oczekiwaną wartość i następnie zatwierdzić ustawioną wartość przyciskiem [F2]. Zgodnie ze standardem Modbus RTU, jeśli kontrola parzystości jest wyłączona, wysyłane są 2 bity stopu. W przypadku kiedy kontrola parzystości jest włączona, wysyłany jest 1 bit stopu:

Format danych bez kontroli parzystości

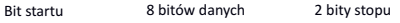

Format danych z kontrolą parzystości

Bit startu 8 bitów danych Bit parzystości 1 bit stopu

Pozycja nr 4 menu konfiguracji parametrów komunikacji – "BACK":

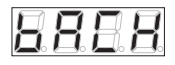

Pozycia "BACK" służy do opuszczenia menu konfiguracji parametrów komunikacji.

# **Menu konfiguracji ustawień ogólnych**

Menu konfiguracji ustawień ogólnych znajduje się na pozycji nr 2 w głównym menu konfiguracyjnym "OTHR":

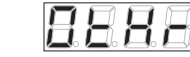

Po zatwierdzeniu wyboru przyciskiem [F2] zostanie wyświetlone menu konfiguracji ustawień ogólnych.

Pozycia nr 1 menu konfiguracji ustawień ogólnych "VERS":

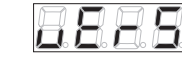

Pozycja "VERS" służy do sprawdzenia wersji oprogramowania urządzenia. Po wciśnięciu przycisku [F2] zostanie wyświetlona wersja oprogramowania urządzenia. Kolejne wciśnięcie przycisku [F2] spowoduje powrót do menu konfiguracji ustawień ogólnych. Pozycja nr 2 menu konfiguracji ustawień ogólnych "FACT":

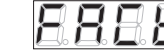

Pozycia "FACT" służy do przywrócenia ustawień fabrycznych urządzenia. Po wciśnięciu przycisku [F2] urządzenie przejdzie w tryb wprowadzania hasła serwisowego. Po wprowadzeniu poprawnego hasła należy przyciskami [F1/F3] wybrać pożądaną akcję według poniżej przedstawionych wartości:

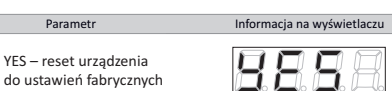

NO – brak akcji

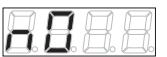

i następnie zatwierdzić ustawioną wartość przyciskiem [F2]. Pozycia nr 2 menu konfiguracji ustawień ogólnych "PASS":

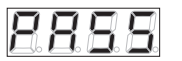

Pozycja "FACT" służy do zmiany hasła serwisowego. Po wciśnięciu przycisku [F2] urządzenie przejdzie w tryb wprowadzania **obecnego** hasła serwisowego.

Po wprowadzeniu poprawnego hasła wyświetlone zostaną 4 zera – przyciskami [F1/F3] oraz [F2] należy wprowadzić nowe hasło. Jeśli operacja zostanie przeprowadzona prawidłowo zostanie wyświetlony komunikat "SAVE" potwierdzający zmianę hasła:

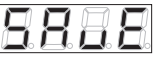

Po zmianie hasła serwisowego nastąpi wyjście z głównego menu konfiguracyjnego. Ponowne wejście do menu możliwe będzie po podaniu nowego hasła.

Pozycja nr 3 w menu konfiguracji ustawień wyświetlania "LED":

Pozycja "LED" służy do włączania lub wyłączania sygnalizowania komunikacji Modbus diodą Tx na panelu czołowym urządzenia. Po wciśnięciu przycisku [F2] należy przyciskami [F1/F3] ustawić oczekiwaną wartość i następnie zatwierdzić ustawioną wartość przyciskiem [F2].

Pozycia nr 4 menu konfiguracji ustawień ogólnych "BACK":

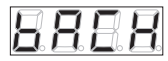

Pozycja "BACK" służy do opuszczenia menu konfiguracji ustawień ogólnych.

# **Przywracanie ustawień fabrycznych**

Istnieje możliwość przywrócenia urządzenia do ustawień fabrycznych, np. w przypadku utraty hasła serwisowego.

W tym celu należy włączyć zasilanie urządzenia trzymając jednocześnie przyciski [F1] i [F3] i trzymać je wciśnięte przez 30 sekund od momentu włączenia zasilania.

Reset ustawień fabrycznych zostanie potwierdzony testem wyświetlacza.

Tabela 1. Ustawienia domyślne urządzenia

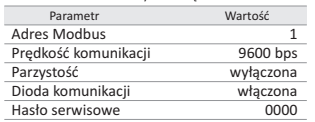

#### **Opis panela**

+ -

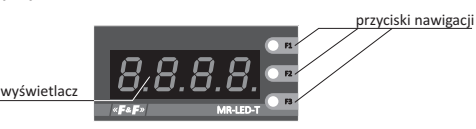

**Schemat podłączenia**

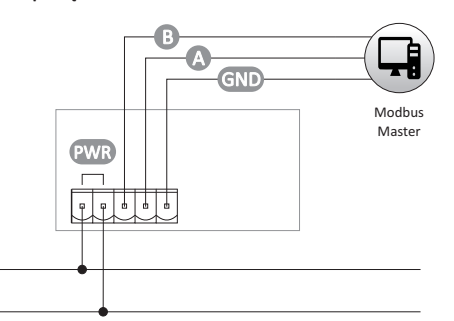

## **Montaż**

1. Urządzenie należy zamontować w wycięciu przygotowanym według poniższego rysunku:

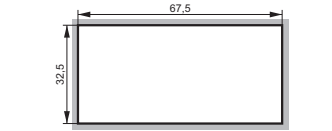

2. Urządzenie należy wsunąć od frontu w wykonany otwór. 3. Następnie od tyłu należy na bokach urządzenia założyć elementy mocujące i za ich pomocą ustabilizować urządzenie.

# **Dane techniczne**

pobór prądu max 100 mA parametry komunikacji prędkość (ustawiana) 1200÷115200 bit/s bity danych 8 bity stopu kontrola parzystości EVEN/ODD/NONE adres 1÷247 protokół komunikacyjny Modbus RTU temperatura pracy -10÷40°C przyłącze zaciski rozłączalne 2,5 mm² moment dokręcający 0,4 Nm wysokość wyświetlacza 14 mm wymiary 72×36×72 mm wymiar otworu montażowego 67,5×32,5 mm montaż panelowy stopień ochrony in the stopień ochrony in the stopień of the stopień of the stopień of the stopień of the stop

 $9 ÷ 30$  V AC/DC

#### **Deklaracja CE**

Kopia deklaracji CE do pobrania ze strony internetowej: www.fif.com.pl z podstrony produktu.

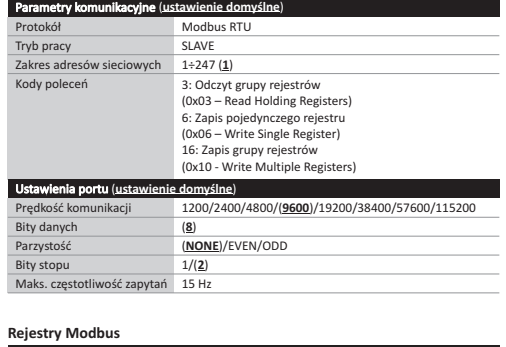

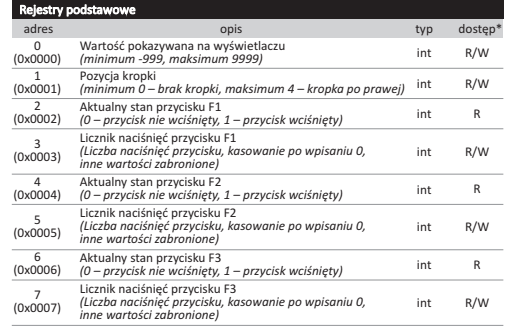

\*R – tylko do odczytu, R/W – do odczytu i zapisu

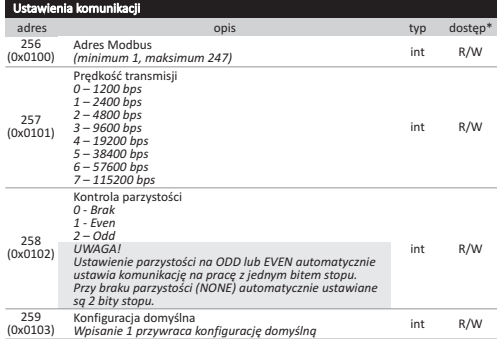

\* R/W – do odczytu i zapisu

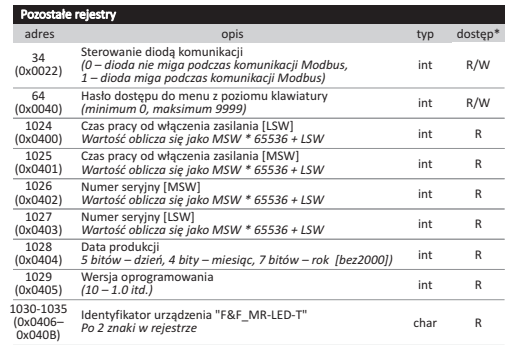

\*R – tylko do odczytu, R/W – do odczytu i zapisu

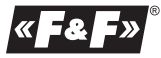

D190208